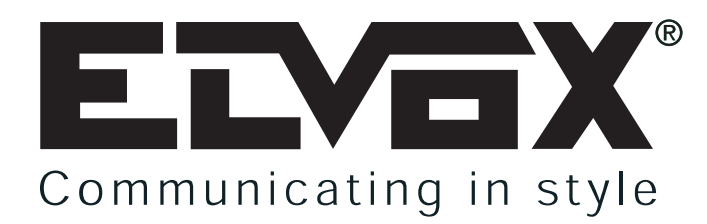

## **CENTRALITA RESIDENCIAL PARA INSTALACIONES DE DOS HILOS ELVOX**

**MANUAL PARA EL CONEXIONADO Y EL USO**

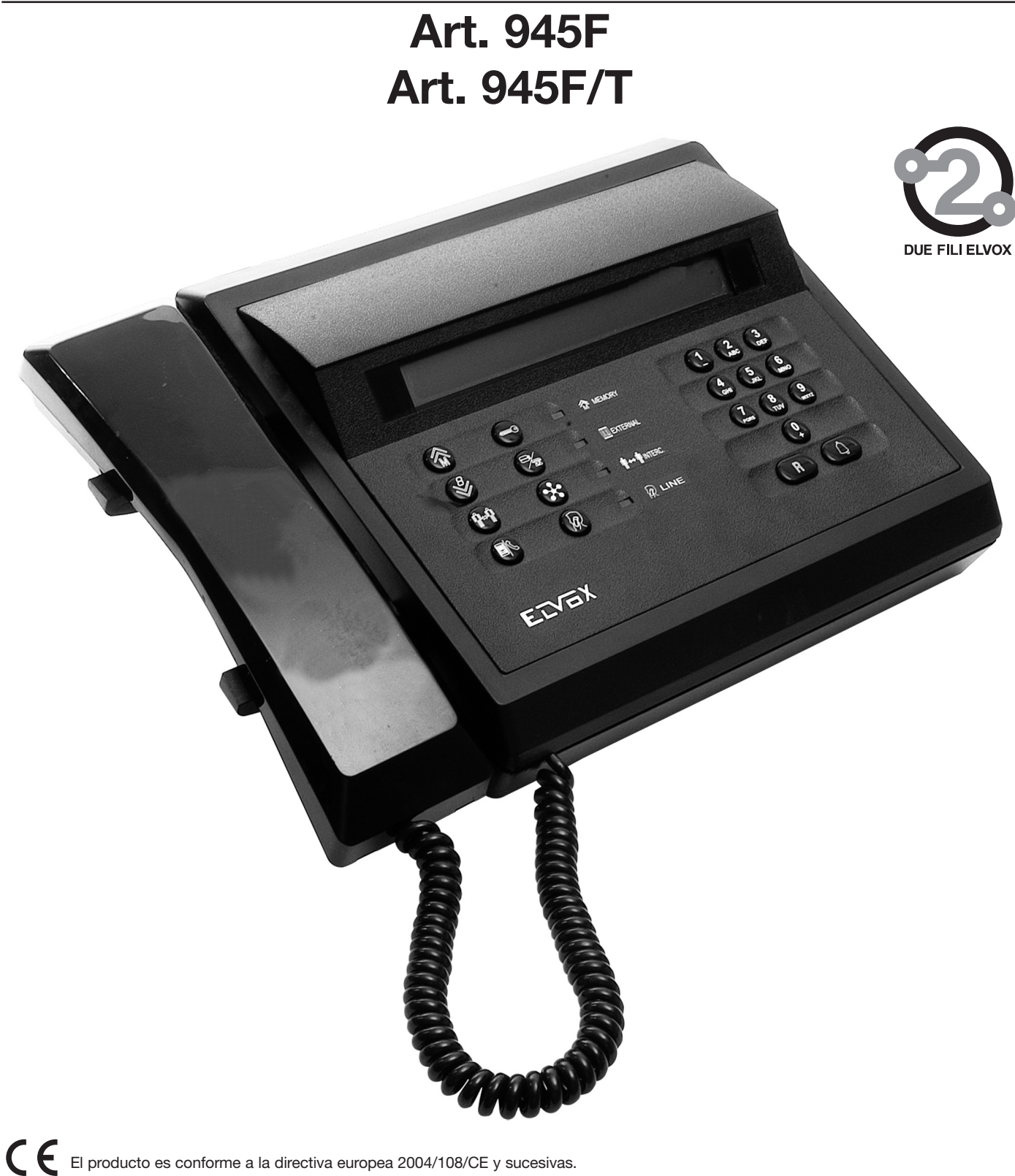

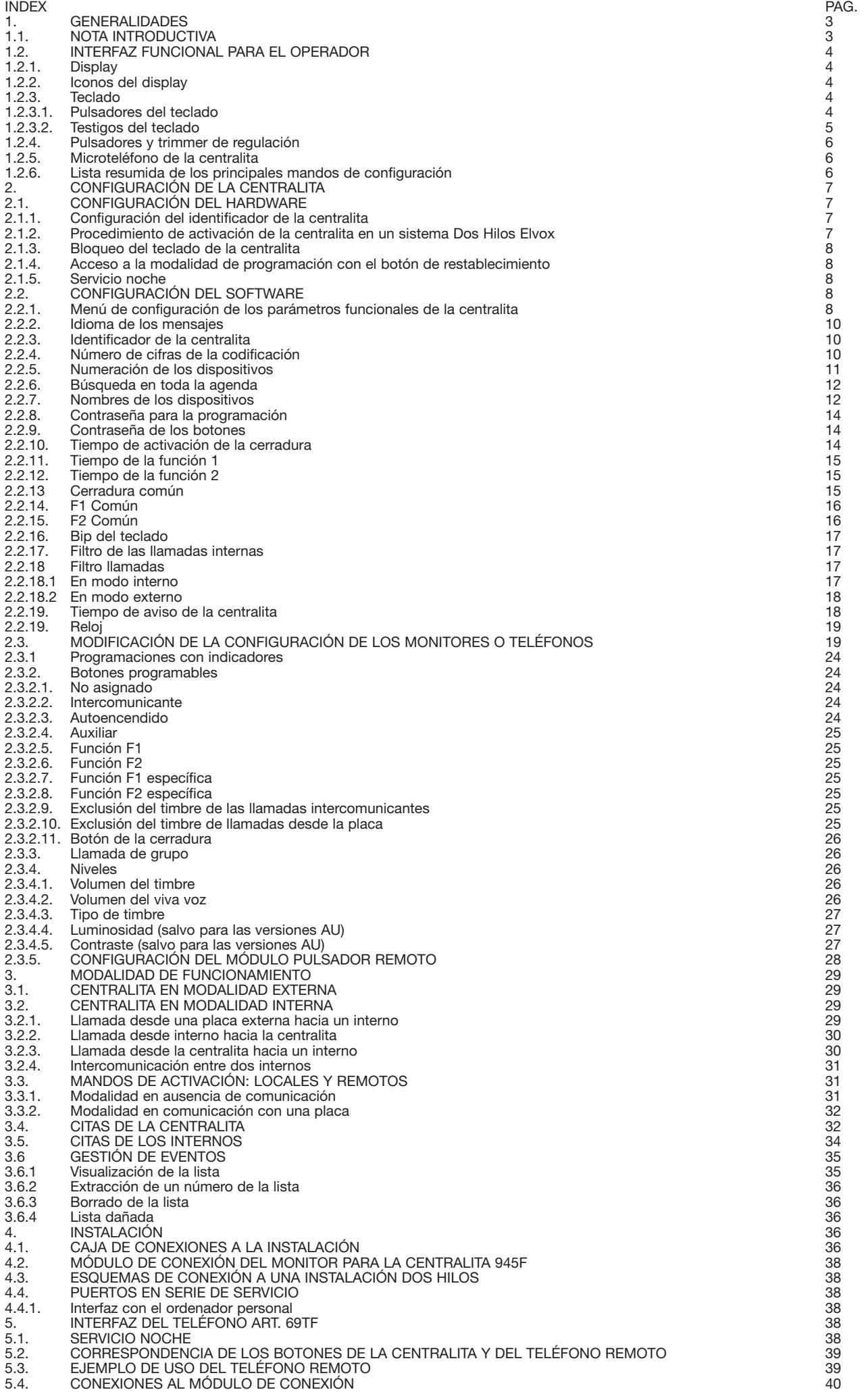

## **1. GENERALIDADES**

#### **1.1. NOTA INTRODUCTIVA**

El art. 945F es una centralita alfanumérica para el sistema de vídeo-porteros Dos Hilos Elvox. En su configuración de serie, el dispositivo posee un display de cristal líquido alfanumérica (dos líneas por cuarenta columnas) para visualizar los mensajes de comunicación desde y hacia la instalación de la que forma parte, un auricular (microteléfono) para la comunicación audio con las placas de la instalación y para comunicar con los dispositivos del montante (teléfonos y vídeo-porteros) y un teclado multifunción para seleccionar las llamadas y gestionar funcionalmente las operaciones de configuración de la centralita (parámetros de comunicación, agenda alfanumérica correspondiente a la tabla de servicios, reloj y alarmas).

La centralita se puede dotar con unidades suplementarias para gestionar las señales de vídeo: un módulo cámara interno (en cuyo caso la centralita pasa a ser el art. 945F/T) y un módulo monitor externo cuyos mandos se ilustran a continuación.

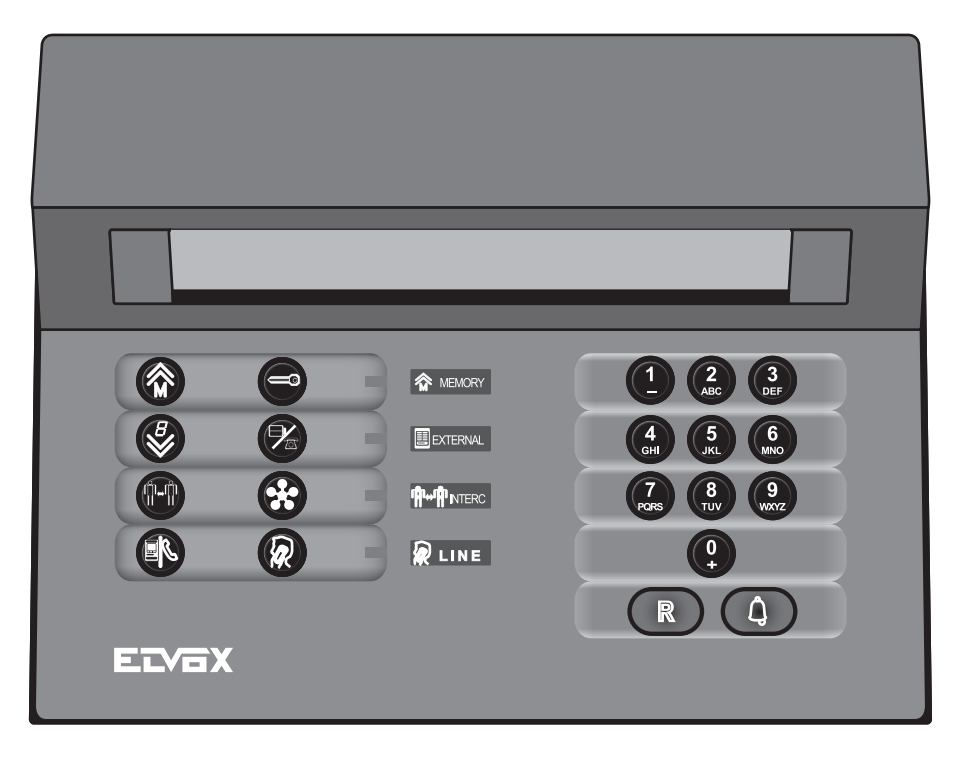

#### **Atención:**

En caso de instalación de la centralita Art. 945F para sustituir una versión anterior, compruebe en el módulo de conexión a la instalación que estén los mismos bornes y en la misma posición del módulo de conexión suministrado con la nueva centralita.

Cuando la centralita se pone en marcha, en el display se visualiza su nombre (art. 945F), la fecha y la versión del software:

Luego, durante algunos segundos, se visualiza una pantalla de presentación:

\*\*\* Due Fili Elvox System \*\*\* Centralita 945F āctiva  $+$ MT

Los últimos tres caracteres del display indican respectivamente:

- '.' Control en curso de la exactitud del contenido de la memoria del programa. Si el control es correcto, se visualiza '+'; si no lo es, '?'. Si falta información para controlar la corrección, se visualiza '!'.
- 'M' indica la presencia externa de un monitor.

• 'T' indica la presencia interna del módulo cámara y, por lo tanto, la centralita es art. 945F/T.

Sucesivamente, aparecen los mensajes sobre el estado de funcionamiento inicial:

T

Si en la agenda hay, como mínimo, un nombre, este mensaje se alterna con:

Mi 08/11 15:44 T Digitar \* Para llamada alfanumérica

#### **1.2. INTERFAZ FUNCIONAL PARA EL OPERADOR**

#### **1.2.1. Display**

El display de la centralita se divide en cuatro zonas: cada zona muestra información al operador sobre el estado de funcionamiento y de comunicación de la centralita.

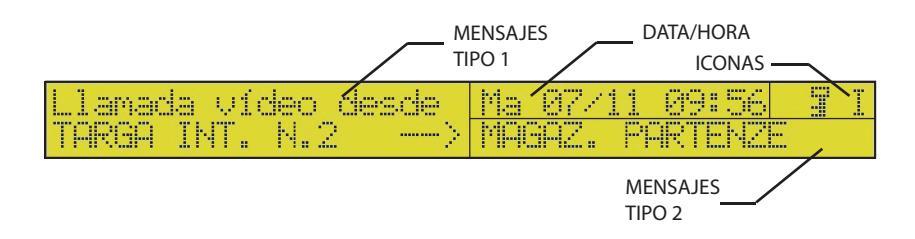

Mensajes de tipo 1: en este campo, se visualizan los mensajes sobre las llamadas entrantes desde el montante o desde una placa externa, o sobre las llamadas en curso por parte de la centralita.

Mensajes de tipo 2: se visualizan informaciones de servicio sobre el estado de un dispositivo que debe esperar para obtener la comunicación; la parte más a la derecha del campo se puede destinar a visualizar iconos, igual que el campo Iconos.

Nota: los campos Mensajes de tipo 1 y Mensajes de tipo 2 también se utilizan para visualizar las operaciones efectuadas en los menús de configuración previstos para la centralita y sobre el estado de las memorias de llamada.

Fecha/Hora: en esta zona del display se visualizan la fecha y hora actuales.

Iconos: campo previsto para visualizar los símbolos (iconos) sobre los estados funcionales de la centralita.

#### **1.2.2. Iconos del display**

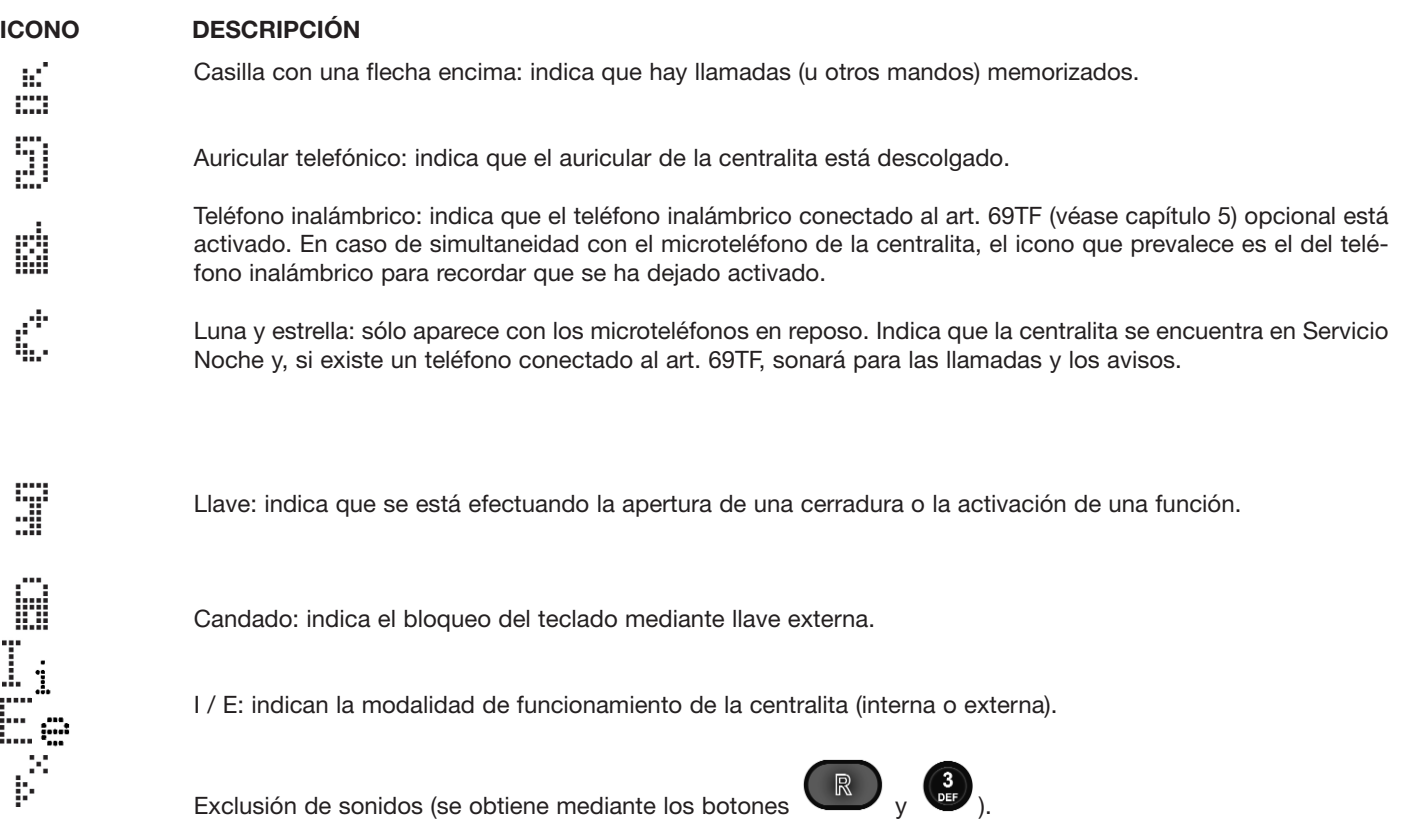

#### **1.2.3. Teclado**

**Contract** 

#### **1.2.3.1. Pulsadores del teclado**

La centralita dispone de un teclado formado por 20 botones. El teclado está dividido en dos zonas: la zona de la derecha permite efectuar las llamadas, programar la centralita y anular las operaciones en curso; la zona de la izquierda permite activar las funciones correspondientes a la llamada del portero, apertura de la cerradura, intercomunicante, envío por línea telefónica e intromisión.

#### **DESCRIPCIÓN DEL TECLADO**

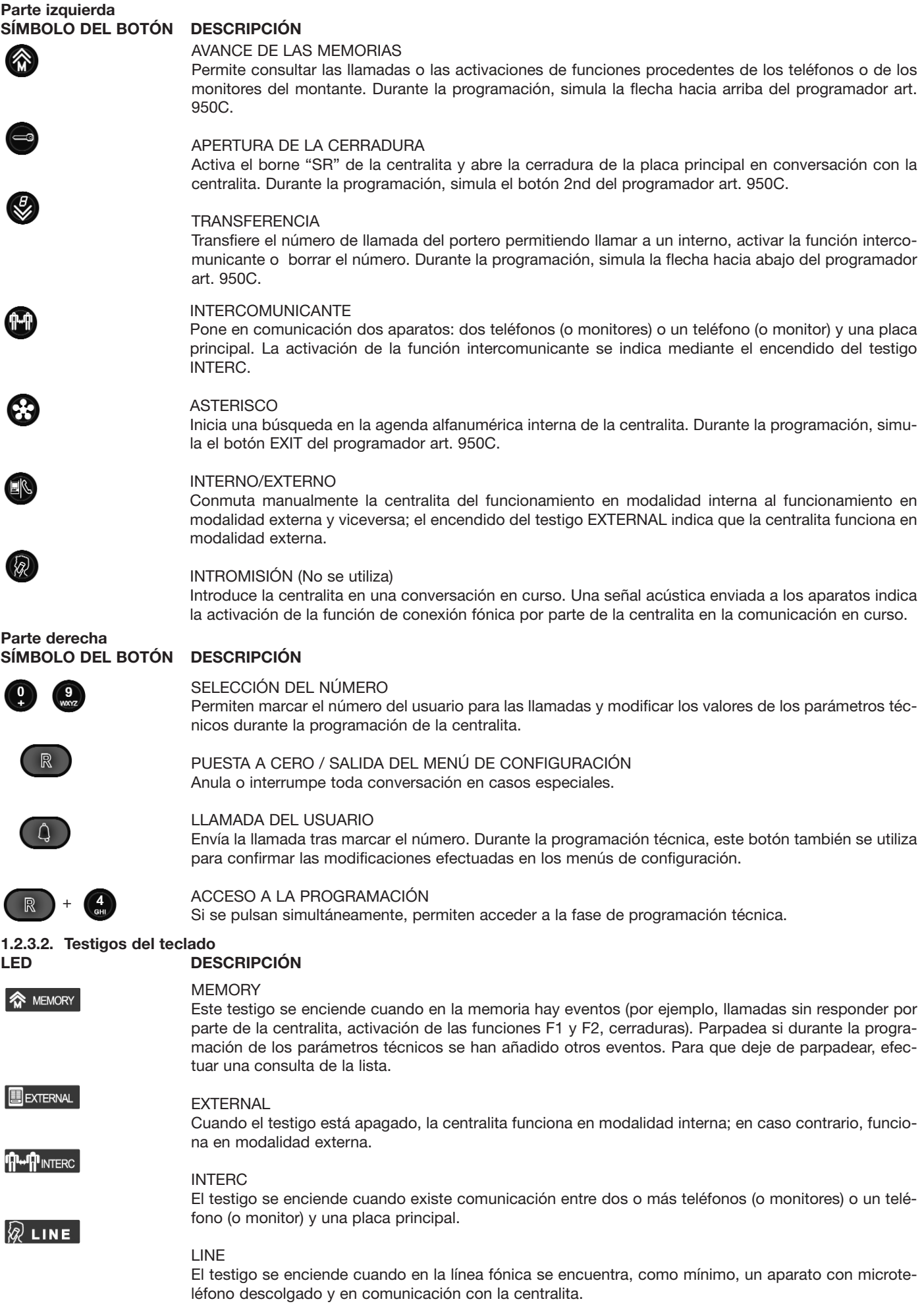

#### **1.2.4 Pulsadores y trimmer de regulación**

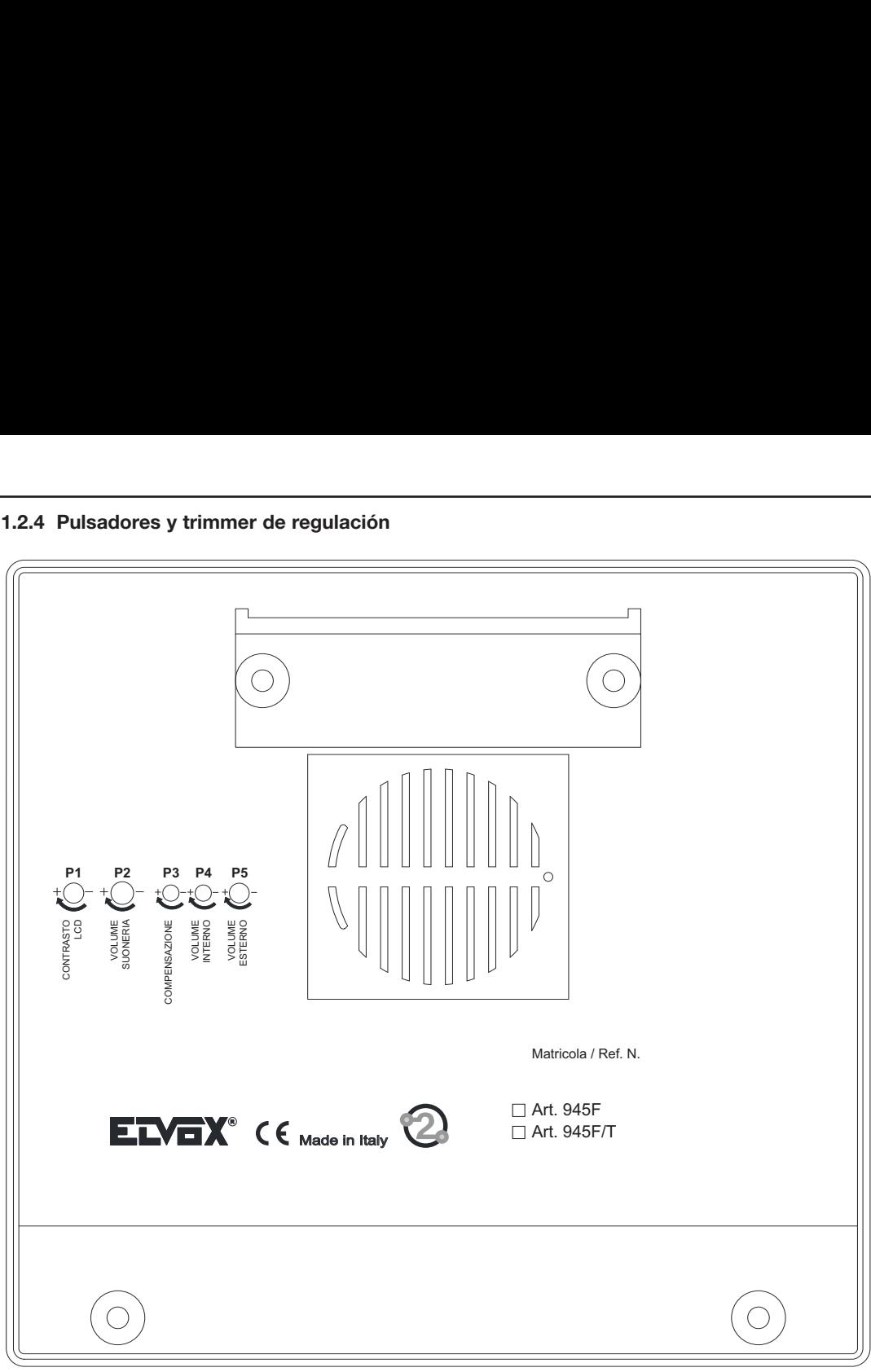

#### **1.2.5. Microteléfono de la centralita**

La centralita comunica con el resto del sistema (placa o interno) mediante el auricular instalado en el lado izquierdo. En esta centralita no existe un gancho mecánico sino que hay un sensor magnético que, al colgar el auricular, corta la línea fónica de la centralita. Igualmente, para activar la línea fónica sólo hay que descolgar el auricular. Si la centralita recibe una llamada (desde una placa o desde un dispositivo interno del montante) y el microteléfono no está en reposo, para entrar en comunicación se tiene que colocar el auricular en su sede durante unos instantes y, luego, levantarlo de nuevo: esta secuencia se ha previsto para evitar que el microteléfono de la centralita (cuando momentáneamente no se encuentra en su posición normal de reposo) active la línea fónica sin la presencia o la voluntad efectiva del usuario.

Estas operaciones también se indican mediante un icono (forma de auricular: ) que se visualiza en el display cuando el auricular no está en reposo.

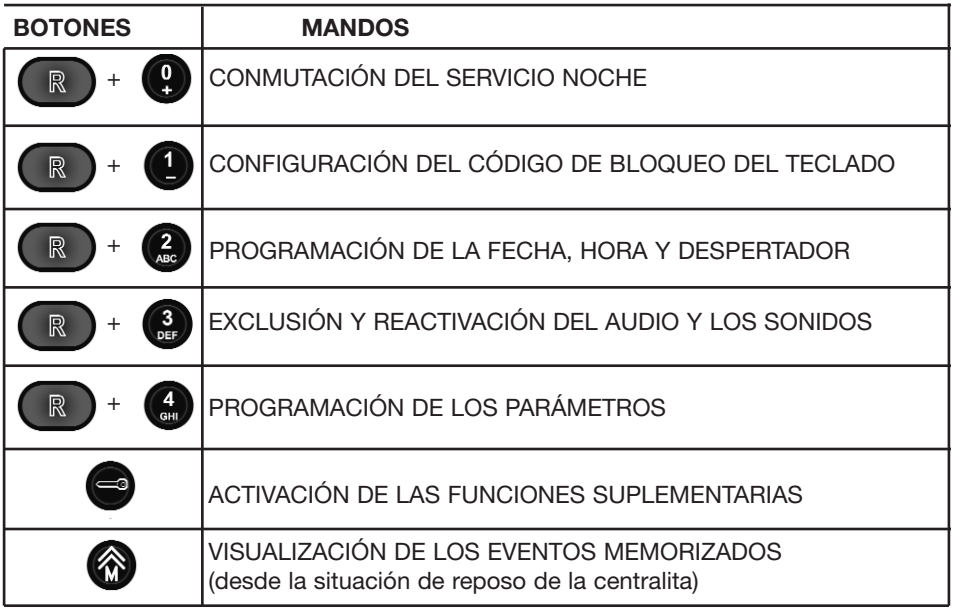

#### **1.2.6. Lista resumida de los principales mandos de configuración**

Para más detalles sobre las modalidades y procedimientos de configuración de los parámetros de la centralita, consultar el apartado 2.2.

#### **2. CONFIGURACIÓN DE LA CENTRALITA**

#### **2.1. CONFIGURACIÓN DEL HARDWARE**

#### **2.1.1. Configuración del identificador de la centralita**

La configuración de fábrica para cada centralita asigna el valor para el identificador igual a 1.

El identificador de un centralita es un parámetro de configuración como los otros previstos para las funciones globales y, como tal, se puede modificar accediendo a la modalidad de configuración de los parámetros (véase apartado 2.2).

#### **2.1.2. Procedimiento de activación de la centralita en un sistema Dos Hilos Elvox**

. .En todas las instalaciones del sistema Dos Hilos Elvox sólo puede haber una placa MASTER o principal a la vez. La placa principal es también la única que, tras un restablecimiento o encendido, interroga las otras placas de la instalación para conocer su tipo y presencia. Durante esta fase no se debe utilizar el sistema. Al término de este procedimiento, la placa MASTER envía un mensaje sobre el estado de las puertas bajo el directo control del sistema Dos Hilos Elvox. Tras este mensaje, la centralita conectada al sistema envía la información únicamente de su presencia al sistema.

De esta manera, todos los dispositivos conectados a la instalación quedan informados sobre la presencia de la centralita.

Tras conectar la centralita 945F al sistema, el sistema Dos Hilos Elvox puede funcionar en dos modalidades (externa e interna),

que se han de seleccionar mediante el correspondiente botón (elle es debidamente configurado para ello.

#### **Modalidad externa**

En el display de la centralita se visualiza un icono en la parte superior derecha que indica la modalidad externa.

Mi 08/11 15:44<br>Digitar un número para llamar

F

T

Simultáneamente a la visualización de dicho icono .....<br>Simultáneamente a la visualización de dicho icono ..., en el panel de control de la centralita se enciende el led correspondiente a

## la modalidad externa **BEXTERNAL**

Si la minúscula , significa que el filtro está insertado mientras la central se encuentra en el modo externo. En esta modalidad, la centralita únicamente puede recibir llamadas externas expresamente dirigidas a su identificador, proceden-

tes de cualquier placa en la que se haya configurado un botón para la llamada directa al identificador de la centralita. En este estado, la centralita mantiene activo el estado de recepción a pesar de que no se active para ninguna llamada externa hacia el montante.

Cuando se pulsa el botón para pasar a la modalidad externa, automáticamente se envía al sistema un mensaje que desbloquea los dispositivos internos de manera que se desvinculen de la centralita: las operaciones efectuadas desde estos o desde una placa externa son las mismas efectuadas por un sistema sin centralita.

#### **Modalidad interna**

En el display de la centralita se visualiza un icono en la parte superior derecha que indica la modalidad interna.

Mi 08/11 15:44<br>Digitar un número para llamar

Simultáneamente a la visualización de dicho icono en el display , en el panel de control de la centralita se apaga el led correspondiente a la modalidad externa: **BEXTERNAL** 

Si la minúscula , significa que el filtro está insertado mientras la central se encuentra en el modo interno.

En esta modalidad, la centralita intercepta cualquier llamada procedente de una llamada externa hacia el montante. En este caso, la centralita se activa para la comunicación con el solicitante.

Cuando se pulsa el botón para pasar a la modalidad interna, automáticamente se envía al sistema un mensaje que bloquea los dispositivos internos de manera que se vinculen a la centralita: las operaciones efectuadas desde una placa externa conectada al mismo bus de la centralita sólo se pueden efectuar con la centralita (en dicho caso, se requiere la presencia del operador). Las llamadas desde las placas al pie de la escalera, después de un separador con respecto a la centralita, continúan funcionando independientemente de la centralita.

#### **2.1.3. Bloqueo del teclado de la centralita**

se solicita el código de bloqueo y hay que pulsar para confirmarlo; en la parte superior derecha del display se visuali-

Si se pulsan simultáneamente los botones  $\left(\mathbb{R}\right)$  y  $\left(\mathbb{R}\right)$ , se accede al procedimiento de bloqueo del teclado de la centralita:

za un icono en forma de candado

El teclado se desbloquea tras pulsar simultáneamente los botones  $\sqrt{y}$  y  $\sqrt{y}$ , como para el bloqueo, y marcando de nuevo el código de bloqueo del teclado. También si el teclado está bloqueado es posible responder, pero no llamar.

#### **2.1.4. Acceso a la modalidad de programación con el botón de restablecimiento**

Si se olvida la contraseña de acceso al menú de los parámetros, la centralita prevé una secuencia de operaciones por efectuar en la fase inicial de encendido para restablecer los valores de fábrica de los parámetros funcionales de la memoria interna (por lo tanto, también se restablece la contraseña de acceso a los menús de configuración según el valor de fábrica previsto: véase tabla de los parámetros de configuración) .

La secuencia es la siguiente:

1) Cortar la alimentación a la centralita y, luego, restablecerla, por ejemplo, enchufando y desenchufando la clavija en el módulo de conexión.

2) Esperar a que se visualice el mensaje **\*\*\* Due Fili Elvox System \*\*\*** y, luego, pulsar simultáneamente, durante unos segundos,

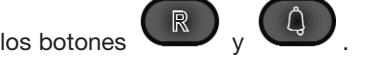

Mientras se pulsan estos botones permanece encendido el testigo MEMORY **DEMORY**, que indica la lectura por parte de la centralita del procedimiento para entrar en la programación de los parámetros.

Luego, se solicita que se marque un código numérico de 8 cifras, idéntico al visualizado en el display; tras introducir dicha secuencia numérica (generada casualmente cada vez que se accede a este procedimiento), con el botón se activa el procedimiento de reinicio de la memoria de la centralita con los valores de fábrica de los parámetros funcionales.

#### **2.1.5. Servicio noche**

Si se emplea la interfaz art. 69TF, se puede obtener el servicio de noche que consiste en hacer sonar, JUNTO a la centralita, un aparato telefónico con o sin hilo, conectado al art. 69TF. Para los detalles de uso, véase el capítulo 5.

## **2.2. CONFIGURACIÓN DEL SOFTWARE**

**2.2.1. Menú de configuración de los parámetros funcionales de la centralita**

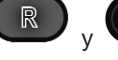

Si se pulsan simultáneamente los botones  $\sqrt{y}$  y  $\frac{du}{y}$ , la centralita se prepara para la programación de los parámetros: se

solicita la introducción de la contraseña de entrada y, si el código de seis cifras es correcto, mediante el botón en la programación.

Tras visualizar la pantalla de presentación durante algunos segundos, los parámetros visualizados en la tabla ilustrada a continua-

ción se pueden desplazar mediante los botones (función flecha hacia arriba) y (función flecha hacia abajo). Con el

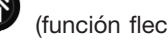

teclado numérico se pueden modificar los valores de los parámetros que se han de confirmar con el botón ; con el botón

se puede salir sin guardar las modificaciones correspondientes a cada uno de los parámetros o salir directamente de la modalidad de gestión de los parámetros.

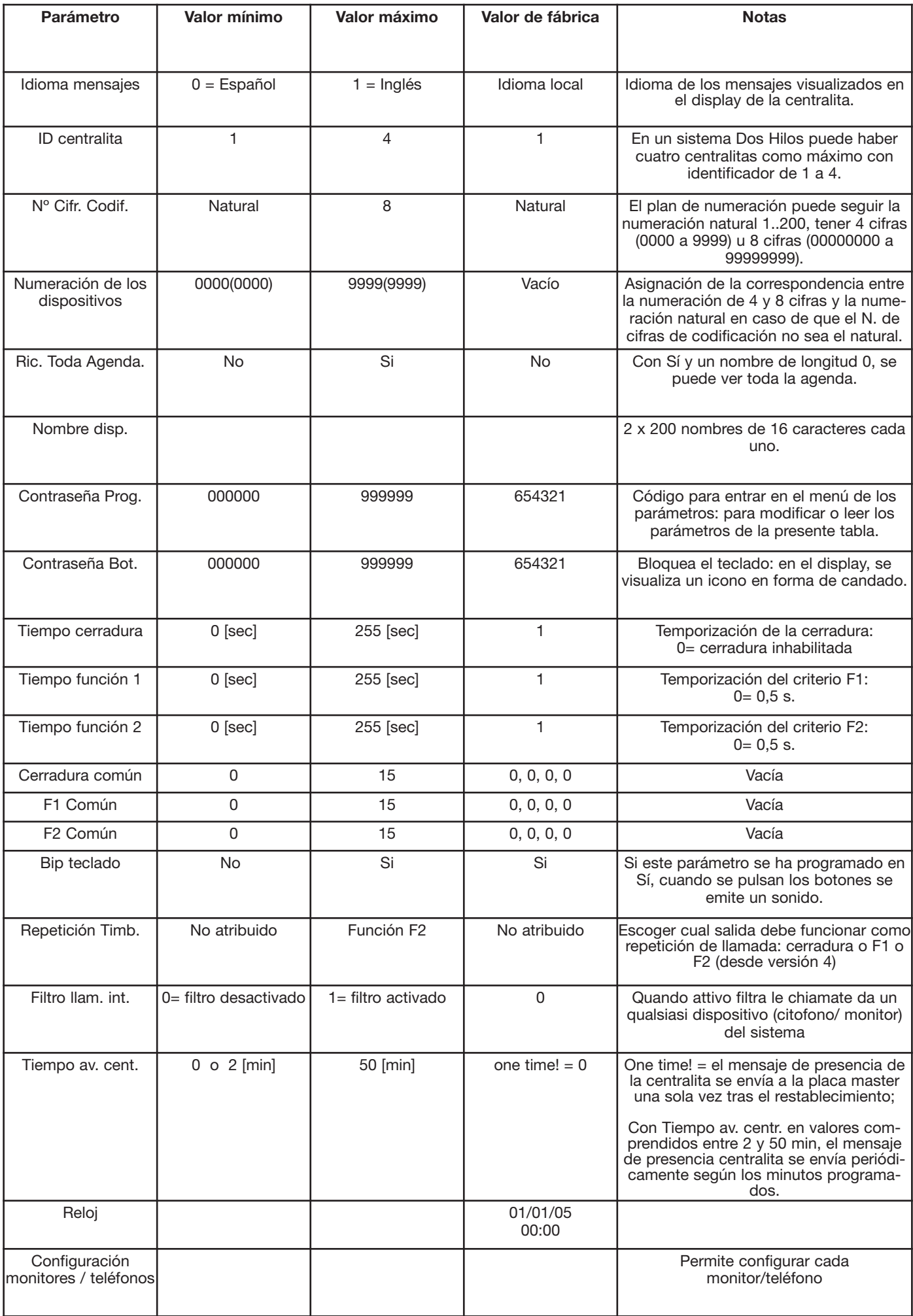

#### **2.2.2. Idioma de los mensajes**

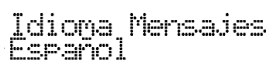

Las programaciones se pueden realizar en italiano (idioma local, predefinido) o en inglés. Se realizarán versiones en otros idiomas para los mercados respectivos.

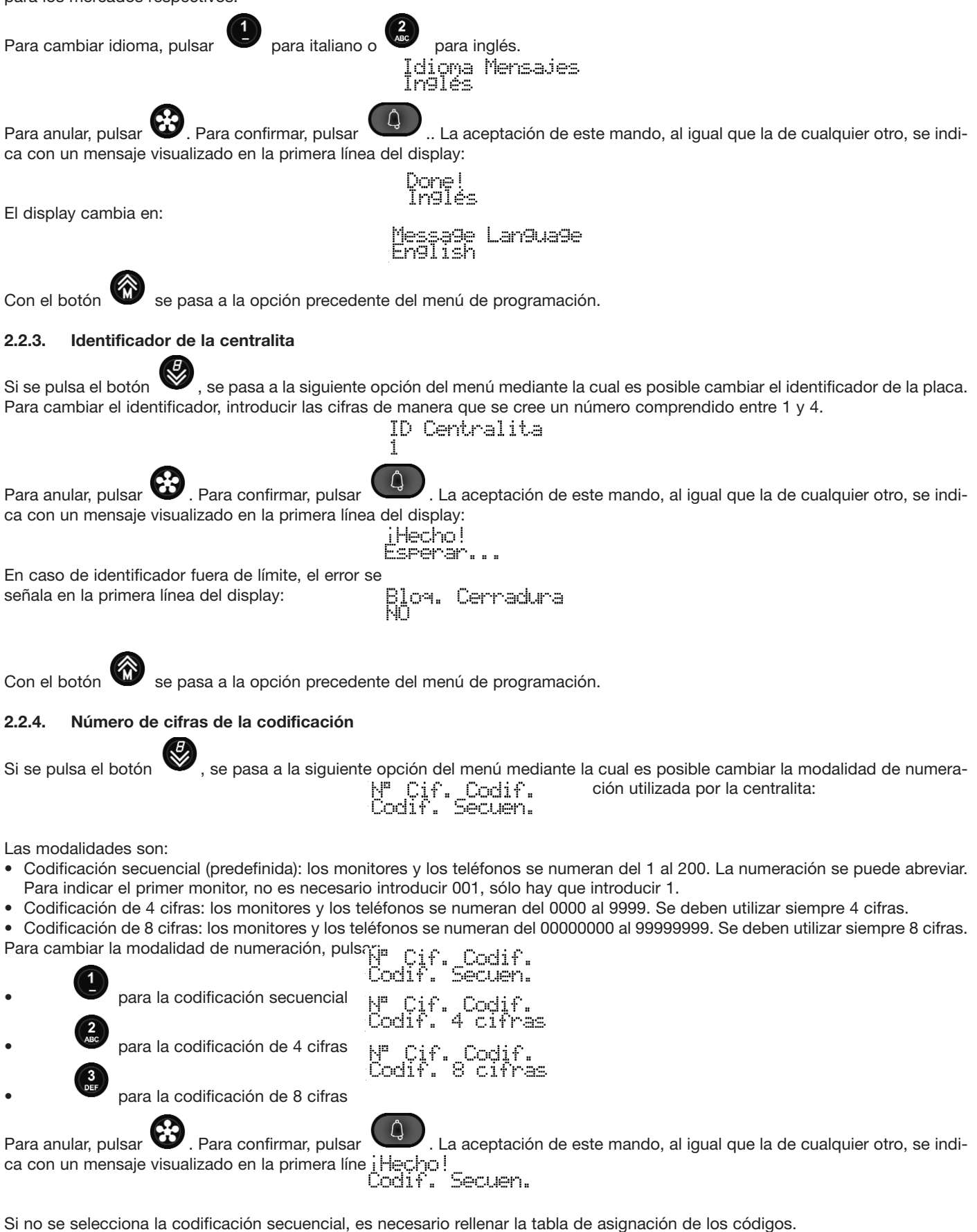

Con el botón se pasa a la opción precedente del menú de programación.

#### **2.2.5. Numeración de los dispositivos**

Si la codificación de cifras se ha programado en 4 u 8, es decir, si no se ha elegido la codificación secuencial, al pulsar  $\bullet$ , se pasa a la siguiente opción mediante la cual es posible modificar la correspondencia entre el identificador de cada monitor o teléfono y la numeración con la que se llama desde el teclado de la centralita. Si se ha seleccionado la Codificación secuencial, se pasa directamente a la opción sucesiva.

Numer. Disros 1

Si todas las cifras que aparecen son ceros, significa que no existe ninguna asociación para el monitor o el teléfono indicados (1 en el ejemplo) y, por lo tanto, no se puede llamar directamente. Para seleccionar el dispositivo que se debe modificar, se pueden

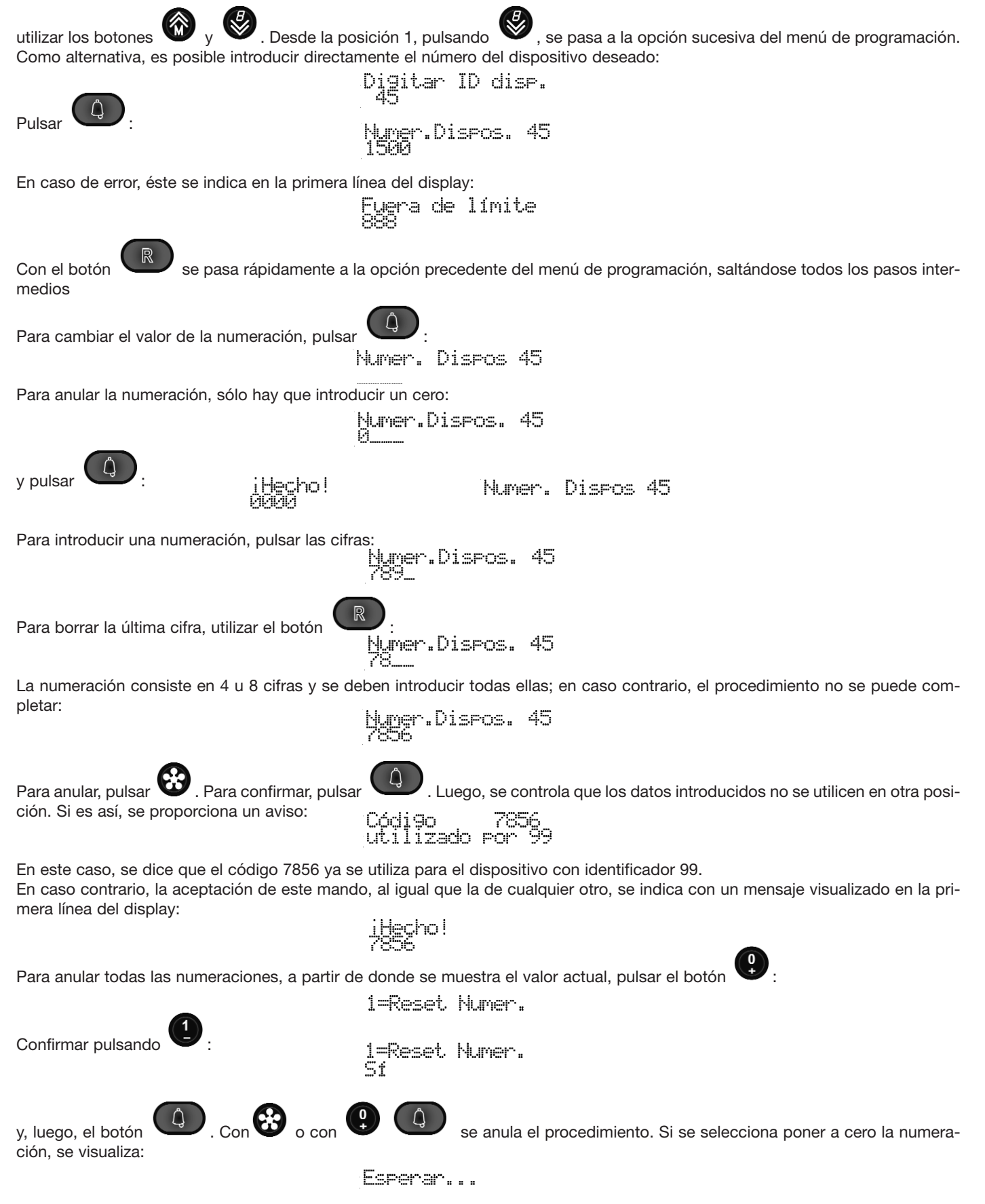

# iHecho!<br>Esperar...

### **2.2.6. Búsqueda en toda la agenda**

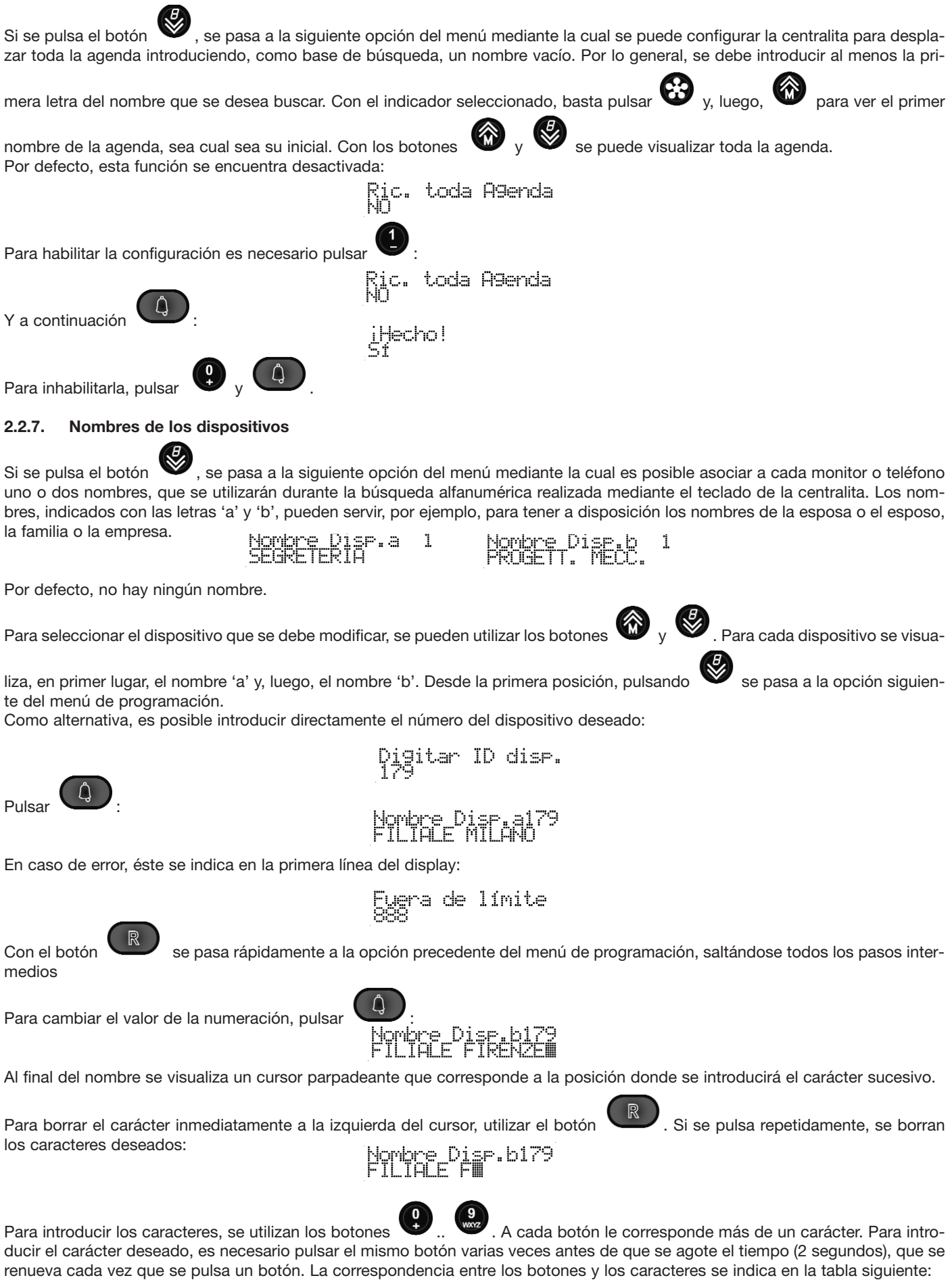

![](_page_12_Picture_175.jpeg)

Si el carácter introducido es una letra mayúscula, incluso si se cambia de botón, se continúa con una letra mayúscula. Si es minúscula, se continúa con minúscula. Si es un número, se continúa con un número.

Si el próximo carácter que se debe introducir se encuentra en otro botón, no es necesario esperar a que se agote el tiempo límite para pulsarlo. Si se encuentra en el misma botón, es necesario esperar a que se agote el tiempo límite.

Por ejemplo, para introducir la letra 'O', se debe pulsar tres veces seguidas el botón : Nombre Disp.b179<br>Filiale FM Nombre Disp.b179 Para introducir las cuatro últimas letras de la palabra 'FOGGIA', pulsar para la 'G', y esperar a que el cursor avance. Luego, pulsar nuevamente (4) para la segunda 'G' y esperar a que el cursor avance. Pulsar (4) tres veces para la 'l' y, por último,  $\mathbb{Q}$  en cualquier momento, para la 'A'. Con los botones  $\bigotimes$  y  $\bigotimes$  se puede desplazar el cursor a lo largo del nombre. Estos botones sólo se pueden utilizar cuando se ha agotado el tiempo límite de introducción. Por ejemplo, si se pulsa 7 veces se pasa al espacio entre 'FILIALE' y 'FOGGIA':<br>Hombre Dise bl179<br>Filiale FOGGIH Nombre Dias b179<br>Filiale∰foGaiA El cursor parpadea entre las letras 'E' y 'F'. Pulsando seis veces el botón  $\left(\mathbb{R}\right)$ , se borra 'ILIALE'. En las figuras siguientes se puede observar lo que ocurre si se pulsa varias veces en secuencia el botón : Nombre Dise b179<br>Filiale FOGGIA Nombre Dise.b179<br>FI FOGGIA 3. Pise. b179 r<mark>ens Dise.b179</mark><br>Föddin Nombre Dis<mark>r.b179</mark><br>Fh FOGGIA Con el mismo método se forma el resto de la palabra: Nombre Dias b179<br>Filiale#FöGG1A Para anular, pulsar  $\Box$ . Para confirmar, pulsar . Luego, se controla que los datos introducidos no se utilicen en otra posición. Si es así, se proporciona un aviso: RADIO TAXI<br>utilizado por173

En este caso, se dice que el nombre "RADIO TAXI" ya se utiliza para el dispositivo con identificador 173. En caso contrario, la aceptación de este mando, al igual que la de cualquier otro, se indica con un mensaje visualizado en la primera línea del display:

![](_page_13_Picture_0.jpeg)

iHecho!

![](_page_14_Figure_0.jpeg)

Introducir las cifras de manera que se cree un número comprendido entre 1 y 15:

![](_page_15_Figure_0.jpeg)

![](_page_16_Figure_0.jpeg)

Pulsando el pulsador  $\bullet$ , se pasa a la función precedente del menú de programación.

#### **2.2.18 Filtro llamadas**

Pulsando el pulsador se pasa a la próxima función por medio de la cual se puede activar o desactivar (default) el filtro de las llamadas desde los monitores / teléfonos a la central. El filtro puede ser programado de manera indipendiente para las llamadas desde los aparatos internos o desde la placa. Escogiendo el modo Interno/Externo, el filtro llamadas asume automaticamente el valor programado.

#### **2.2.18.1 En modo interno**

Lo que viene visualizado corresponde al valor corriente:

![](_page_17_Figure_5.jpeg)

Para anular, pulsar  $\mathbf{C}$ . Para confirmar, pulsar  $\mathbf{C}$ . La aceptación de este mando, al igual que la de cualquier otro, se indica con un mensaje visualizado en la primera línea del display:

![](_page_17_Figure_7.jpeg)

#### **2.2.18.2 En modo externo**

Pulsando el pulsador  $\bullet\bullet\bullet$  se pasa a la próxima función por medio de la cual se puede activar o desctivar (default) el filtro de las llamadas desde los monitores / teléfonos a la central.

![](_page_17_Figure_10.jpeg)

![](_page_17_Picture_11.jpeg)

Para anular, pulsar  $\bullet$ . Para confirmar, pulsar . La aceptación de este mando, al igual que la de cualquier otro, se indica con un mensaje visualizado en la primera línea del display:

> iHecho! Filtro activo

#### **2.2.19. Tiempo de aviso de la centralita**

Si se pulsa el botón , se pasa a la siguiente opción mediante la cual es posible eliminar (predefinido) o cambiar la periodicidad del aviso que la centralita da a la placa MASTER de estar conectada a la instalación y en función. Se utiliza cuando se desea evitar que una posible avería en la centralita bloquee toda la instalación ya que ningún teléfono / monitor suena porque ha sido inhabilitado por la presunta presencia de la centralita. Activando esta función, el tiempo máximo de detención es el doble que el de dicho valor.

Como valor predefinido el aviso no está activado. La centralita sólo comunica que se encuentra en servicio cada vez que se conecta o se pone a cero: Tiempo av. cent.

![](_page_17_Picture_17.jpeg)

#### **2.2.20. Reloj**

El reloj debe ser programado de modo que el servicio de despertador pueda ejecutarse correctamente Gracias a un condensador SuperCap, la fecha y la hora se mantienen durante al menos 2 días, incluso si la centralita se encuentra apagada. No posee baterías de ningún tipo. Cuando se enciende el reloj por primera vez o tras un apagado prolongado de la centralita, la fecha aparece en primero de enero de 2005 y la hora en 00:00.

![](_page_18_Figure_2.jpeg)

![](_page_19_Picture_193.jpeg)

![](_page_20_Picture_49.jpeg)

![](_page_21_Picture_209.jpeg)

![](_page_22_Picture_90.jpeg)

#### **2.3.1. Programaciones con indicadores**

Para modificar una de las programaciones con indicador (SÍ/NO), utilizar el botón  $\bigoplus$  para NO y  $\bigoplus$  para SÍ. Confirmar

![](_page_23_Picture_2.jpeg)

mediante  $\overline{Q}$ . Por ejemplo, si se pulsa  $\overline{Q}$  y  $\overline{Q}$  en la opción "LED verde" se visualiza la confirmación:

![](_page_23_Picture_6.jpeg)

Con el botón se pasa rápidamente al grupo sucesivo saltándose todos los pasos intermedios: de los indicadores se pasa a los botones programables, de éstos a los grupos, y de los grupos de nuevo a los indicadores.

#### **2.3.2. Botones programables**

Para modificar los botones programables, seleccionar el botón deseado mediante  $\bigotimes_{y}$  , o pulsando directamente uno de

los correspondientes botones  $\bigotimes_{...} \bigotimes_{...}$  Luego, pulsar  $\bigodot$ . Se visualiza una lista de funciones que se pueden asignar a

NO

cada botón, visible con el siguiente orden mediante el uso del botón  $\blacktriangledown$ , a partir del valor actual del pulsador:

![](_page_23_Picture_177.jpeg)

Tras encontrar la función deseada, pulsar el botón . Para cada función existe un procedimiento diferente. **20.3.2.1.No asignado**

No se requieren más parámetros y, por lo tanto, el procedimiento termina de la siguiente manera:

Para los botones P0, P1, P2, P3, P7 y P8 se visualiza un valor diferente a No Asignado ya que, si no se han programado, poseen un valor bien preciso.

#### **2.3.2.2. Intercomunicante**

Introducir un identificador de un monitor o teléfono, comprendido entre 1 y 200:

Intercomunicante

4

vo

![](_page_23_Picture_23.jpeg)

![](_page_23_Picture_24.jpeg)

el display cambia de la siguiente manera para indicar la función Intercomunicante:

#### **2.3.2.3. Autoencendido**

Introducir un identificador de una placa, comprendido entre 1 y 15:

Autoencendido

![](_page_24_Figure_0.jpeg)

**25**

#### **2.3.2.11 Programación del pulsador cerradura**

Es posible reconfigurar también el pulsador cerradura. Por defecto el mismo efectúa la activación de la cerradura de la placa con la cual está hablando o, con gancho bajado, con la última placa con la cual entró en contacto. Levantando il gancho, partendo de una situación de reposo y pulsando el plsador cerradura, se ejecuta la llamada hacia una central de concergería eventual. Para los detalles ver las instrucciones de los videoteléfonos o teléfonos individuales.

Si programado oportunamente, es posible activar siempre y de todos modos la cerradura de una placa específica, independientemente de aquella con la cual se está hablando o se ha hablado. Otras programaciones posibles son las siguientes: activación de un relé Art. 69RH, llamada intercomunicante etc. según el precedente prospecto "programación pulsadores programables" sustituendo "autoencendido" con la línea siguiente:

![](_page_25_Figure_3.jpeg)

#### **2.3.4.4. Luminosidad (salvo para las versiones AU)**

Se trata del valor de la luminosidad del monitor 66x1 y 67x1. Para cambiar, pulsar un botón de 0 (luminosidad mínima) a 7 (luminosidad máxima):

![](_page_26_Figure_2.jpeg)

#### **2.3.5. CONFIGURACIÓN DEL MÓDULO PULSADOR REMOTO**

 $\bigoplus$ 

![](_page_27_Picture_110.jpeg)

En la parte más externa de esta función se desplaza mediante las teclas  $\bullet y$  y para seleccionar el Módulo deseado. En la segunda línea se visualiza el tipo de Módulo Pulsador y su respectiva versión de firmware.

![](_page_27_Picture_111.jpeg)

Ejemplo: vaya al segundo concepto y seleccione "Intercomunicante". Luego pulse  $\bigcirc$  y por ejemplo la tecla  $\bigcirc$ .

Intercomunicante

Así se configura el módulo para realizar una llamada (desde fuera de la puerta en este caso) hacia la extensión 1. La confirmación definitiva se obtiene con:

 $\begin{array}{c} \text{iHgcho1} \\ 1 \end{array}$ 

que al cabo de poco tiempo se convierte en:

Betén  $\overline{1}$ 

 $\Theta$ 

#### **3. MODALIDAD DE FUNCIONAMIENTO**

En este capítulo se describen las operaciones que se deben efectuar con la centralita para: comunicar con una placa o con un interno, comunicar una placa y un interno o permitir la comunicación intercomunicante entre dos internos.

Como ya se ha descrito precedentemente (véase apartado 2.1.2), la centralita puede funcionar en dos modalidades: modalidad externa e interna.

#### **3.1. CENTRALITA EN MODALIDAD EXTERNA**

En esta modalidad, la centralita sólo puede recibir llamadas procedentes de una placa que tenga como destinatario únicamente la misma centralita; si se efectúa una llamada de una placa a una centralita cuyo identificador sea el del destinatario, en el display de la centralita se visualiza un mensaje del tipo:

> Llamada vídeo<br>TARGA INT. N.2 Mi 08/11 15:52 F

Este mensaje aparece simultáneamente a la señal de llamada en el altavoz de la base de la centralita y el operador, tras descolgar el auricular, puede entrar en comunicación con la placa que ha efectuado la llamada.

![](_page_28_Picture_136.jpeg)

#### **3.2. CENTRALITA EN MODALIDAD INTERNA**

Cuando la centralita se encuentra en modalidad interna, todas las llamadas procedentes del externo (placas) son controladas y dirigidas por la centralita.

**Nota:** en esta modalidad, la centralita siempre puede recibir una llamada externa expresamente dirigida a su identificador (llamada directa a la centralita); en este caso, las visualizaciones en el display son similares a las descritas en el apartado precedente sólo con el icono (en la parte superior derecha).

#### **3.2.1. Llamada desde placa externa hacia un interno**

En este caso, la llamada se efectúa expresamente de una placa a un número interno pero se desvía a la centralita y en el display, además de la señal de llamada, se visualiza un mensaje del tipo:

> $\begin{tabular}{ll} \bf Mi & 08 \angle 11 & 15:53 \\ \bf{\small \color{red}\boldsymbol{-}} & \text{MAGAZ.} & \text{PARTENZE} \end{tabular}$ Llamada vídeo T TARGA INT. N.2

En el ejemplo: el mensaje informa al operador que se ha efectuado una llamada desde la placa interna N.2 para el interno ALMACÉN SALIDAS.

■ Si el operador no desea responder, puede cortar directamente la llamada con el botón . Si desea responder, simplemente tiene que descolgar el auricular (se pone en comunicación con la placa que llama); en este caso, en el display se visualiza un mensaje del tipo:

Simultáneamente, se enciende el testigo verde de LINE QUE indica la comunicación fónica activa con la centralita.

Luego, el operador de la centralita puede poner en comunicación la placa que llama con el interno deseado mediante la siguiente secuencia de operaciones:

![](_page_28_Picture_19.jpeg)

- pulsar el botón **el para poner en espera la placa que llama** ; en el display, se visualiza la siguiente secuencia:

Mi 08/11 15:54<mark>2</mark><br>En Espera...) --> MAGAZ. PARTENZE I

![](_page_29_Picture_185.jpeg)

y, en el display de la centralita, se confirma la comunicación en curso con:<br>Comunicación entre Mil 08/11 15:559<br>TARGA INT. N.2 <-> MAGAZ. PARTENZE Simultáneamente, se enciende el testigo verde de INTERC **THE TINTERC** que indica la comunicación fónica activa entre la placa y el interno. Al mismo tiempo, se apaga el testigo de comunicación con la centralita LINE.

 $\rightarrow$  Mi 08/11 15:542

Mi 08/11 15:540

Mi 08/11 15:56@

(En Es<del>re</del>ra...

 $\rm I$ 

T.

I

I

I

- si el interno no existe o no está conectado correctamente al montante, en el display se visualiza el mensaje:

Luego, la centralita vuelve a comunicar automáticamente con la placa que antes estaba en espera. En este caso, se retoma la comunicación fónica con la placa solicitante: a este punto, desde la centralita, es posible colgar o volver a realizar una llamada a cualquier interno para conectarlo a la placa según las modalidades descritas anteriormente.

Lo mismo sucede si el interno llamado está efectivamente conectado al sistema pero no responde a la llamada (no se descuelga el microteléfono del monitor/teléfono). Desde la centralita, siempre se puede forzar el retorno a la placa en espera mediante el

botón , que permite restablecer la comunicación fónica. De la misma manera a lo descrito anteriormente, es posible colgar o volver a realizar una llamada a un interno (poniendo, antes, en espera la placa) según las modalidades descritas.

La comunicación entre la placa y el interno termina cuando éste cuelga o cuando se agota el tiempo previsto de comunicación. **Nota:**

Mediante el botón de inclusión (precedido por un tono de aviso) la centralita puede introducirse en la comunicación que se está efectuando para solicitar que se cuelgue: esto sirve para liberar el montante y permitir otras llamadas desde o hacia los inter-

que se alterna con:

que se alterna con:

## **3.2.2. Llamada desde un interno hacia la centralita**

En modalidad interna, la centralita puede recibir llamadas incluso de un interno. La llamada se efectúa pulsando el botón de la cerradura de un teléfono descolgado que no esté realizando otras operaciones; en práctica, se debe descolgar y pulsar el botón de la cerradura. Además, tiene que estar habilitado mediante la programación centralita = SI (predefinido), ver instrucciones de las placas 89F3-5-8 o 89F4-7-9 o del programador 950C. La solicitud de llamada por parte de un interno se indica mediante la activación del altavoz en la base de la centralita y por el mensaje en el display:

Simultáneamente, se enciende el testigo verde de LINE <sup>recentra</sup> que indica la comunicación fónica activa con la centralita.

La comunicación termina cuando el operador de la centralita o el interno que llama cuelga o cuando se agota el tiempo de conversación previsto.

#### **3.2.3. Llamada desde la centralita hacia un interno**

**30**

La centralita, además de recibir una llamada, puede efectuarla hacia uno de los internos.

![](_page_29_Picture_20.jpeg)

![](_page_29_Picture_21.jpeg)

En llamada de

MAGAZ. PARTEYZE

Ninguna Rese.

La comunicación fónica entre la centralita y el interno llamado se indica por un mensaje del tipo:

![](_page_30_Picture_189.jpeg)

Mi 08/11 15:585 T

La centralita prevé tres tipos de selección numérica asociada a un interno:

- codificación natural: en este caso, el número que se debe introducir coincide con el código de identificación del dispositivo interno (monitor/teléfono) que se debe llamar;
- 4 cifras: se asocia un código numérico de cuatro cifras que identifica unívocamente el dispositivo interno que se debe llamar;

8 cifras: se asocia un código numérico de ocho cifras que identifica unívocamente el dispositivo interno que se debe llamar. Estas codificaciones se establecen en el menú de configuración del software de la centralita (véase apartado: 2.2).

Simultáneamente, se enciende el testigo verde de LINE QUE indica la comunicación fónica activa con la centralita. Como ya se ha dicho, la comunicación fónica termina cuando en la centralita o el interno se cuelga el correspondiente auricular o cuando se agota el tiempo de conversación previsto.

#### **3.2.4. Intercomunicación entre dos internos**

La centralita está preparada para poner en comunicación dos internos. Dos internos siempre pueden comunicar entre sí, independientemente de la centralita. El procedimiento para efectuar la comunicación entre dos internos con iniciativa de la centralita es la siguiente:

Llamar al primer interno:

. En llamada de<br>MAGAZ, PARTENZE

Mi 08/11 15:575

En la centralita en comunicación fónica con el primer interno, poner en espera el usuario con el botón  $\blacktriangledown$ . Seleccionar el segun-

![](_page_30_Picture_14.jpeg)

do interno y confirmarlo con el botón .

Si el usuario llamado lo permite, es posible conectar los dos internos mediante los botones de la centralita. En el display de la centralita se visualiza el mensaje de la comunicación en curso del tipo:

![](_page_30_Picture_17.jpeg)

Ï

Ï

T

.<br>Comunicación entre - Mi 08/11 16:01<mark>0</mark><br>MAGAZ. PARTENZE -<-> SEGRETERIA

Simultáneamente, se enciende el testigo verde de INTERC <sup>[[[M]</sup>[IMERC] que indica la comunicación fónica entre los dos internos. Al

mismo tiempo, se apaga el testigo de comunicación con la centralita LINE  $\mathbb R$  LINE.

La comunicación entre los dos internos termina cuando uno de los dos cuelga o cuando se agota el tiempo previsto de comunicación. También en este caso, se ha previsto la introducción de la centralita en la comunicación con las mismas modalidades descritas en el apartado 3.2.1.

#### **3.3. MANDOS DE ACTIVACIÓN : LOCALES Y REMOTOS**

Durante su funcionamiento normal, la centralita prevé dos modalidad de activación de la cerradura y de las funciones auxiliares F1 y F2 (locales y/o correspondientes a una placa remota), modalidad en ausencia de comunicación y modalidad durante la comu-

nicación con una placa. Ambas se activan mediante el botón de la cerradura

#### **3.3.1. Modalidad en ausencia de comunicación**

Con la centralita en reposo, si se pulsa el botón , se accede al menú correspondiente a las actuaciones locales y remotas y en el display se visualiza:

> Ï

que se alternan con:

la placa indicada es la última con la cual la central ha hablado. Por defecto (default) es la 1, es decir la MASTER. La presión de los pulsadores numéricos indicados en la segunda línea del display permite efectuar las operaciones locales o remotas de la central (criterios de cerraduras e funciones auxiliares F1 y F2).

![](_page_30_Picture_190.jpeg)

A cada acitvación aparece una icona correspondiente en alto a la derecha del visualizador.

Por medio de los pulsadores  $\bigotimes_{y}$  es posible seleccionar el número creciente o decreciente de placa sobre la cual efectuar las operaciones previstas con los pulsadores numéricos representados en la segunda línea del display:

Con el pulsador se vuelve al estado inicial de reposo de la central.

#### **3.3.2 Modo "en comunicación con la placa"**

Con la central en comunicación con una placa, por medio del pulsador es posible efectuar las operaciones locales de la

central o activar las remotas relativas a la placa conectada. Todo es igual al parráfo precedente, excepto el pulsador con el cual se vuelve al estado precedente de visualización de la central.

#### **3.4. CITAS DE LA CENTRALITA**

Es posible introducir hasta 10 citas que conciernen únicamente a la centralita de conserjería. A cada cita se le puede asociar una nota de texto de 40 caracteres como máximo. Cada cita puede tener (o no) una repetición periódica. Las repeticiones disponibles son:

- Ninguna repetición (único). El evento sólo se produce una sola vez con la fecha y hora establecidas y, luego, se inhabilita.
- Repetición anual. El evento se repite cada año a la misma hora establecida.
- Repetición mensual. El evento se repite cada mes a la misma hora establecida. Si un mes no posee el número de días suficiente (por ejemplo, si se ha programado el día 30 y el mes actual es febrero), se escoge el último día útil.
- Despertador. Es posible indicar un grupo de días en los que, a la hora establecida, se activa la cita.
- Repetición semanal. El evento se repite cada semana en el día y la hora establecidas.
- Repetición diaria. El evento se repite cada día a la hora establecida.
- Repetición horaria. El evento se repite según el intervalo de horas deseado a partir de la hora indicada.

![](_page_31_Picture_19.jpeg)

Con el botón se pasa rápidamente a la opción citas de los internos, saltándose todos los pasos intermedios

Activar o desactivar una cita con el botón . La habilitación se indica mediante el símbolo **en la última posición.** Se puede efectuar con independencia de si se ha modificado una cita o se desea modificarla.

Para modificar una cita, pulsar el botón . Si la cita no se había programado nunca

![](_page_31_Picture_23.jpeg)

se propone un único evento para la fecha y hora actuales. Este dato se puede modificar desplazándose entre los campos median-

![](_page_32_Picture_1.jpeg)

te los botones  $\bigcirc$  y  $\bigcirc$  . Una vez en el campo deseado, indicado por el símbolo  $\ddots$ , utilizar los botones  $\bigcirc$   $\bigcirc$  para

![](_page_32_Picture_3.jpeg)

 $I$ 

Para el mes, introducir el número 01 para enero, 12 para diciembre, etc. Para los días de la semana, utilizar los botones según el siguiente esquema:

![](_page_32_Figure_6.jpeg)

la situación precedente, cambia la configuración.

Para cambiar el tipo de repetición, utilizar el botón mientras se está modificando la cita. En función de la posición y de

![](_page_32_Picture_134.jpeg)

Cuando la centralita se encuentra en reposo, se controla si se ha superado el tiempo correspondiente a la primera cita activada en orden temporal. El control se efectúa cada minuto pero no está sincronizado con el reloj.

Si se supera el tiempo, el altavoz de la centralita emite durante 60 segundos tres bips con una frecuencia aproximada de 1300 Hz de 200 ms de duración con 200 ms de pausa y ciclo de repetición de 2 segundos. En la segunda línea del display se visualiza el mensaje que se ha programado junto al evento.

> Mi 08/11 16:42 I

> > Ī

Mi 08/11 16:43

Si no se ha introducido ningún mensaje, aparece uno de predefinido:

Wake-ur

Cita Centralita

Para informar a la centralita que el evento se ha reconocido, pulsar el botón antes de que se agote el plazo de tiempo de 60 segundos..

T,

#### **3.5. CITAS DE LOS INTERNOS**

Es posible introducir una cita para cada teléfono / vídeo-portero de la instalación. A diferencia de las citas de la centralita, no se puede asociar una nota de texto. Cada cita puede tener (o no) una repetición periódica. Las repeticiones disponibles son:

- Ninguna repetición (único). El evento sólo se produce una sola vez con la fecha y hora establecidas y, luego, se inhabilita.
- Repetición anual. El evento se repite cada año a la misma hora establecida.
- Repetición mensual. El evento se repite cada mes a la misma hora establecida. Si un mes no posee el número de de días suficiente (por ejemplo, si se ha programado el día 30 y el mes actual es febrero), se escoge el último día útil.
- Despertador. Es posible indicar un grupo de días en los que, a la hora establecida, se activa la cita.
- Repetición semanal. El evento se repite cada semana en el día y la hora establecidas.
- Repetición horaria. El evento se repite cada día a la hora establecida.
- Repetición horaria. El evento se repite según el intervalo de horas deseado a partir de la hora indicada.

![](_page_33_Picture_182.jpeg)

Viernes

Sábado

Para confirmar la cita, pulsar . Si todo es correcto, se guardan los nuevos valores; en caso contrario, se indica el error:

Mi 08/11 16:45 I Fuera de límite 11499 y, sucesivamente, la posición incoherente se indica mediante el símbolo  $\text{Dispo}$ sitivo  $\overline{123}$ Mi 08/11 16:45 Dispositivo Ţ 11:99\$

Para cambiar el tipo de repetición, utilizar el botón mientras se está modificando la cita. En función de la posición y de la situación precedente, cambia la configuración. Véase la tabla al párrafo precedente.

Cada minuto, se controla, de forma no sincronizada con el reloj, si se ha superado el tiempo correspondiente a la primera cita activada en orden temporal. por lo que concierne los teléfonos / vídeo-porteros. Si el teléfono / vídeo-portero se encuentra en reposo, en el dispositivo direccionado se activa una temporización de 50 segundos durante la cual el dispositivo suena emitiendo tres bips a una frecuencia aproximada de 1300 Hz de 200 ms de duración con 200 ms de pausa y con ciclo de repetición de 2 segundos. Si el usuario descuelga el microteléfono, el dispositivo envía a la centralita un mensaje para avisar que se ha producido una respuesta. Al mismo tiempo, en el microteléfono se oye un tono de frecuencia más baja pero con el mismo ritmo durante un tiempo máximo de 30 segundos; luego, sigue silencio. Si el microteléfono está descolgado, en primer lugar se activa el altavoz. Luego, si se cuelga el microteléfono, se pasa a la situación estándar desde la cual se puede responder de la manera descrita precedentemente. Si la centralita no recibe una respuesta en 55 segundos, considera la llamada no efectuada y la guarda como tal.

#### **3.6. GESTIÓN DE EVENTOS**

La centralita art. 945F memoriza hasta 200 eventos que se dividen en:

- Llamadas no efectuadas
	- o Llamadas a un teléfono / vídeo-portero en modalidad interna
	- o Llamadas a la centralita por parte de un teléfono / vídeo-portero
	- o Llamadas a la centralita desde una placa
- **Avisos** 
	- o Uso de códigos de llaves de la cerradura, F1 o F2 desde una placa 89F4-7-9
	- o Despertador

Cuando existe como mínimo un evento, en la zona de los iconos se activa el correspondiente símbolo :::: y también se enciende

el led MEMORY <sup>2 MEMORY</sup>. Un evento de un cierto tipo que implique el mismo objeto, sustituye el evento menos reciente. Por ejemplo, si un teléfono / vídeo-portero llama varias veces a la centralita, en la lista de los eventos sólo se visualiza la última llamada. Esto se hace para no llenar la lista en caso de un edificio de viviendas en el cuales se pueden producir numerosas llamadas a la centralita.

#### **3.6.1. Visualización de la lista**

Utilizar el botón  $\mathbf w$  desde la situación de reposo para ver el evento más reciente:

Ju 09/11 09:58 Å

[001/008]15/03 08:56 LlamadaE

La información indicada se lee de la siguiente manera:

[001/008] 1. Es el primero de 8 eventos.

2. El evento se ha producido el 15 marzo a las horas 8 y 56 minutos.  $15\sqrt{03}$  03:56

3. El evento es una llamada desde una placa para el teléfono / vídeo-portero con identificador 3. LlamadaExt.. S

En el caso de que el teléfono / vídeo-portero con identificador 3 posea un nombre asociado, éste se visualiza en lugar del número: Ju 09/11 09:56 g T

[004/005]09/11 09:01 LlamadaĒxt.Chiara

T

I

Ι

Para ello, la longitud del nombre tiene que ser menor o igual a 8 caracteres. Para longitudes del nombre superiores a 8, el display cambia utilizando símbolos: I

Ju 09/11 09:54 K [004/005]09/11 09:01 g=>Benedetta

Si un teléfono / vídeo-portero llama a la centralita y no obtiene respuesta porque momentáneamente no hay nadie, el evento se indica como: T

#### Ju 09/11 09:54 g [005/005]09/11 09:00 LlamadaCen.6

Una vez más, puede aparecer el evento con el nombre completo si su longitud es inferior o igual a 8 caracteres:<br>Un 09/11 09:56 & I<br>COS/005109/11 09:00 LlamadaCen.Giulia

# O el evento aparece de forma simbólica abreviada y el nombre aparece por completo si su longitud es superior a 8 caracteres:<br>
U GO-11 GO-11 GO-11 GO-11 GO-11 GO-11 GO-11 GO-11 GO-11 GO-11 GO-11 GO-11 GO-11 GO-11 GO-11 GO-1

- 
- 

Un evento como el uso de una llave de cerradura se muestra de la siguiente manera:

Ju 09/11 09:53 g

[003/005]09/11 09:01 Uso clave cerr. 68

![](_page_35_Picture_0.jpeg)

Se puede notar que el símbolo  $\frac{1}{2}$  y el led MEMORY  $\frac{1}{2}$  MEMORY se encuentran apagados.

El led MEMORY <sup>Re MEMORY</sup> parpadea rápidamente cuando se añade un nuevo evento a la lista mientras no es posible atenderlo. Por ejemplo, si la centralita se encuentra en programación y llega una llamada por parte de un teléfono o desde la placa, ésta se rechaza y se añade a la lista. Para volver a la situación normal, consultar, como mínimo, una opción de la lista de los eventos. El led pasa a luz fija o se apaga si al final no hay más eventos.

#### **3.6.4. Lista dañada**

Si el símbolo in se encuentra parpadeante, significa que la lista está dañada y antes de que se añadan otros eventos, se debe borrar leyendo, si es posible, todos los eventos que se puedan recuperar. Esto no debe suceder nunca durante el funcionamiento normal de la centralita. Si sucede, ponerse en contacto con el servicio de asistencia técnica.

#### **4. INSTALACIÓN**

#### **4.1. CAJA DE CONEXIONES A LA INSTALACIÓN**

La centralita recibe alimentación y se conecta a cualquier sistema Dos Hilos Elvox mediante una caja de conexiones, externa al dispositivo, llamada MÓDULO DE CONEXIÓN. Está formada por dos hileras de bornes a los que hay que conectar todas las señales necesarias para la centralita; desde esta caja de conexiones, mediante una conexión de peine, un cable multipolar con conector polarizado (CLAVIJA) proporciona las señales directamente al interno de la centralita. El módulo de conexión prevé una sola modalidad de introducción del conector de peine del cable multipolar: esta polarización evita posibles averías de alimentación a la centralita.

A continuación, se ilustra una representación del módulo de conexión y el significado correspondiente de cada borne:

![](_page_35_Figure_9.jpeg)

Tachuela de conexionado (central – montante)

La tachuela consisde de:

- base provista de una doble fila de bornes (15 bornes por lado)
- toma volante polarizada a insertar en el conector y peine de la base (la toma volante conecta 30 hilos cuyo código se indica en el prospecto cross-reference de la documentación técnica).

**36**

![](_page_36_Picture_333.jpeg)

![](_page_36_Picture_334.jpeg)

#### **4.2. MÓDULO DE CONEXIÓN DEL MONITOR PARA LA CENTRALITA 945F**

El monitor 6009 con base de sobremesa 6A92 posee un cable en cuyo extremo hay una clavija que se enchufa a un módulo de conexión cuyas conexiones son las indicadas en la siguiente tabla en la cual también se indican las conexiones externas que se deben efectuar entre los dos módulos de conexión para que el sistema pueda funcionar.

![](_page_37_Picture_226.jpeg)

**Si se utilizan, los bornes E+ y Y- se deben conectar respectivamente a los bornes +U y - de un alimentador suplementario 6923, diferente al conectado a la centralita.**

**ATENCIÓN: EN TODOS LOS MÓDULOS DE CONEXIÓN SE DEBEN RESPETAR ESCRUPULOSAMENTE LAS CONEXIONES. LAS INVERSIONES DE LOS CABLEADOS PUEDEN DAÑAR LA CENTRALITA Y / O EL MONITOR.**

**ATENCIÓN: EN CASO DE INSTALACIÓN DE LA CENTRALITA ART. 945F PARA SUSTITUIR UNA VERSIÓN ANTERIOR, COM-PRUEBE EN EL MÓDULO DE CONEXIÓN A LA INSTALACIÓN QUE ESTÉN LOS MISMOS BORNES Y EN LA MISMA POSI-CIÓN DEL MÓDULO DE CONEXIÓN SUMINISTRADO CON LA NUEVA CENTRALITA.**

#### **4.3. ESQUEMAS DE CONEXIÓN A UNA INSTALACIÓN DOS HILOS**

La centralita posee tres configuraciones básicas de instalación:

**CONFIGURACIÓN A:** configuración básica de tipo A en la cual la centralita está conectada al montante principal en la que se encuentran los monitores/teléfonos y las placas principal/secundarias.

**CONFIGURACIÓN B:** configuración básica de tipo B en la cual la centralita está conectada a un montante principal en la que se encuentran las placas principales / secundarias y los separadores (cada separador activa un montante en el que se encuentran sólo los dispositivos del usuario: monitor/teléfono).

#### **4.4. PUERTOS EN SERIE DE SERVICIO**

#### **4.4.1. Interfaz con el ordenador personal**

Se utiliza el art. 692I y el programa SaveProg a partir de la versión 1.0.1.0 o siguiente. Permite gestionar las programaciones de la centralita como si fuera una placa y, por lo tanto, se pueden leer en un archivo, escribir a partir de un archivo, editar los nombres, etc. Además, es posible realizar la reasignación y / o los nombres de una placa en una centralita o entre dos centralitas o cualquier otra combinación.

#### **5. INTERFAZ DEL TELÉFONO ART. 69TF**

La interfaz art. 69TF permite convertir en remoto el teclado de la centralita simulándolo mediante el teclado de un teléfono con hilo o inalámbrico.

#### **NOTA: LA INTERFAZ SÓLO RECONOCE LA SELECCIÓN POR TONOS (MF) Y NO LA DE IMPULSOS (DC).**

Al contrario de lo que se puede hacer con la centralita, no es posible realizar la selección con el auricular colgado salvo para el premarcado propio del teléfono.

Cuando el teléfono está descolgado, el icono  $\ddot{...}$  se sustituye por  $\ddot{...}$  para avisar que el teléfono no se encuentra en reposo. La línea fónica siempre está asignada a la centralita si su microteléfono está descolgado al mismo tiempo que el del teléfono. Es posible transferir la comunicación de centralita a teléfono y viceversa, simplemente pasando por una situación en la que los dos se encuentren con el microteléfono descolgado y, luego, colgando el que no interesa seguir manteniendo en la conversación.

#### **5.1. SERVICIO NOCHE**

El teléfono puede marcar con cualquier estado de la centralita. En cambio, sólo suena si la centralita está preparada para el Servicio Noche. Con la centralita en servicio noche y todos los microteléfonos en reposo, en lugar del icono del gancho aparece

, que indica que el servicio está activado.

Activar el Servicio Noche pulsando simultáneamente los botones e . A cada conmutación, si se ha habilitado el altavoz, se emite un bip de 400 Hz durante 500 ms.

![](_page_37_Picture_22.jpeg)

#### **NOTA: EL TELÉFONO SUENA SÓLO SI LA CENTRALITA SE ENCUENTRA EN SERVICIO NOCHE PERO SE PUEDE SELEC-CIONAR Y EL GANCHO FUNCIONA SIEMPRE.**

#### **5.2. CORRESPONDENCIA DE LOS BOTONES DE LA CENTRALITA Y DEL TELÉFONO REMOTO**

La correspondencia entre los botones de la centralita y los del teclado del teléfono se indica en la tabla siguiente:

![](_page_38_Picture_153.jpeg)

Se ha asociado  $\begin{pmatrix} \mathbb{R} & 0 \end{pmatrix}$  a  $*$  y  $\begin{pmatrix} 0 & 0 \end{pmatrix}$  a # ya que poseen la misma posición en el teclado de la centralita y en el del teléfono. El botón FLASH a menudo se indica en los teléfonos como R pero se describe continuación para no confundirlo con el botón

de la centralita. Si se pulsa FLASH por error, se puede anular pulsándolo de nuevo. FLASH siempre se anula si, a continuación, no se pulsa una cifra en menos de 5 segundos.

Virtualmente, se puede ejecutar cualquier mando, incluida la programación de la centralita.

**No es posible pulsar simultáneamente dos botones salvo de la manera indicada en la tabla precedente.**

El display de la centralita no se reproduce en el display del teléfono por lo que hay que trabajar a ciegas.

#### **5.3. EJEMPLO DE USO DEL TELÉFONO REMOTO**

A continuación, se describen las operaciones que se deben efectuar para responder desde el teléfono a una llamada procedente de la placa con una desviación sucesiva a un usuario diferente del llamado originariamente.

Cuando se recibe la llamada desde la placa, el teléfono suena junto a la centralita.

Para responder, basta activar el teléfono mediante el botón gancho, el viva voz o el botón de respuesta.

Para poner en espera el usuario externo, pulsar  $\sum$  FLASH + 3. Marcar el número del interno deseado.

Confirmar mediante  $\begin{array}{ccc} \bullet \end{array}$   $\rightarrow$  #.

A la respuesta, desviar la llamada con  $\blacktriangleright$  FLASH + 5.

Ô

#### **5.4. CONEXIONES AL MÓDULO DE CONEXIÓN**

La caja de conexiones de 6 vías que se encuentra en la parte inferior izquierda en el CS2741, se debe conectar mediante 6 hilos al módulo de conexión de la centralita:

![](_page_39_Picture_79.jpeg)

![](_page_39_Picture_80.jpeg)

![](_page_40_Figure_1.jpeg)

**\***

**Atención:** 

En el conexionado de la tachuela respectar escrupolosamente las conexiones. Las inversiones de los cables pueden dañar la central y/o el moniteur.

- C PLACA AUDIO ART. 89F3/...
- C0 -PLACA AUDIO ART. 89F4
- 
- 
- P MANDO ABREPUERTA

L LAU

- D PLACA VIDEO ART. 89F5/..., 89F5/C...
- D0 -PLACA VIDEO ART. 89F7, 89F7/C
- L CERRADURA ELÉCTRICA 12V ~ 1A
- K PULSADOR LLAMADA PUERTA APARTAMIENTO
- P MANDO ABREPUERTA

![](_page_41_Figure_6.jpeg)

**VARIACIÓN DE CONEXIONADO PARA CENTRALITA RESIDENCIAL ART. 945F CON MONITOR ART. 6009 – 6009/C POR MEDIO DE LA BASE DE SOBREMESA ART . 6A92 (N. SI228).**

#### **\***

#### **Atención:**

En el conexionado de la tachuela respectar escrupolosamente las conexiones. Las inversiones de los cables pueden dañar la central y/o el moniteur.

![](_page_42_Figure_4.jpeg)

**VARIACIÓN DE CONEXIONADO PARA CENTRALITA RESIDENCIAL ART. 945F CON MONITOR ART. 6009 – 6009/C POR MEDIO DE LA BASE DE SOBREMESA ART . 6A92 Y CÁMARA CONSERJERÍA TIPO TVCC (N. SI229).**

#### **\***

#### **Atención:**

En el conexionado de la tachuela respectar escrupolosamente las conexiones. Las inversiones de los cables pueden dañar la central y/o el moniteur.

![](_page_43_Figure_4.jpeg)

**VARIACIÓN DE CONEXIONADO PARA CENTRALITA RESIDENCIAL ART. 945F – 945F/T CON DOS RELÉS ART. 170/001 PARA LA ACTIVACIÓN DE DOS FUNCIONES AUXILIARES "F1 Y F2" (N. SI230).**

![](_page_44_Figure_1.jpeg)

#### **45**

**VARIACIÓN DE CONEXIONADO PARA CENTRALITA RESIDENCIAL ART. 945F – 945F/T CON RELÉ ART. 170/001 Y TRAN-SFORMADOR ART. 832/030 PARA EL MANDO DE LA CERRADURA ELÉCTRICA (N. SI231).**

![](_page_45_Figure_1.jpeg)

**VARIACIÓN DE CONEXIONADO PARA CENTRALITA RESIDENCIAL ART. 945F – 945F/T CON INTERFAZ TELEFÓNICO ART. 69TF PARA "REMOTIZAR" LA CENTRAL CON TELÉFONO A HILO O CORDLESS (SERVICIO NOCHE) (N. SI231).**

![](_page_45_Figure_3.jpeg)

**\***

**Atención:**  En el conexionado de la tachuela respectar escrupolosamente las conexiones. Las inversiones de los cables pueden dañar la central y/o el moniteur.

#### **Normas de instalación**

La instalacion debe ser realizada por personal cualificado cumpliendo con las disposiciones en vigor que regulan el montaje del material electrico en el pais donde se instalen los productos.

#### **Conformidad normativa**

Directiva EMC Normas EN 61000-6-1 y EN 61000-6-3.

Reglamento REACH (UE) n. 1907/2006 – art.33. El producto puede contener trazas de plomo.

![](_page_46_Picture_6.jpeg)

**RAEE - Información para los usuarios**<br>A El símbolo del contenedor tachad El símbolo del contenedor tachado, cuando se indica en el aparato o en el envase, indica que el producto, al final de su vida útil, se debe recoger separado de los demás residuos. Al final del uso, el usuario deberá encargarse de llevar el producto a un centro de recogida selectiva adecuado o devolvérselo al vendedor con ocasión de la compra de un nuevo producto. En las tiendas con una superficie de venta de al menos 400 m2 , es posible entregar gratuitamente, sin obligación de compra, los productos que se deben eliminar con unas dimensiones inferiores a 25 cm. La recogida selectiva adecuada para proceder posteriormente al reciclaje, al tratamiento y a la eliminación del aparato de manera compatible con el medio ambiente contribuye a evitar posibles efectos negativos en el medio ambiente y en la salud y favorece la reutilización y/o el reciclaje de los materiales de los que se compone el aparato.

![](_page_47_Picture_0.jpeg)

![](_page_47_Picture_1.jpeg)

Viale Vicenza, 14 36063 Marostica VI - Italy S6I.JIÍ ÈZES F€ 1910 WWW.Vimar.com